**Benutzer Anleitung für GCA145 / GCA145**

**Drehscheibe und Schiebebühne.**

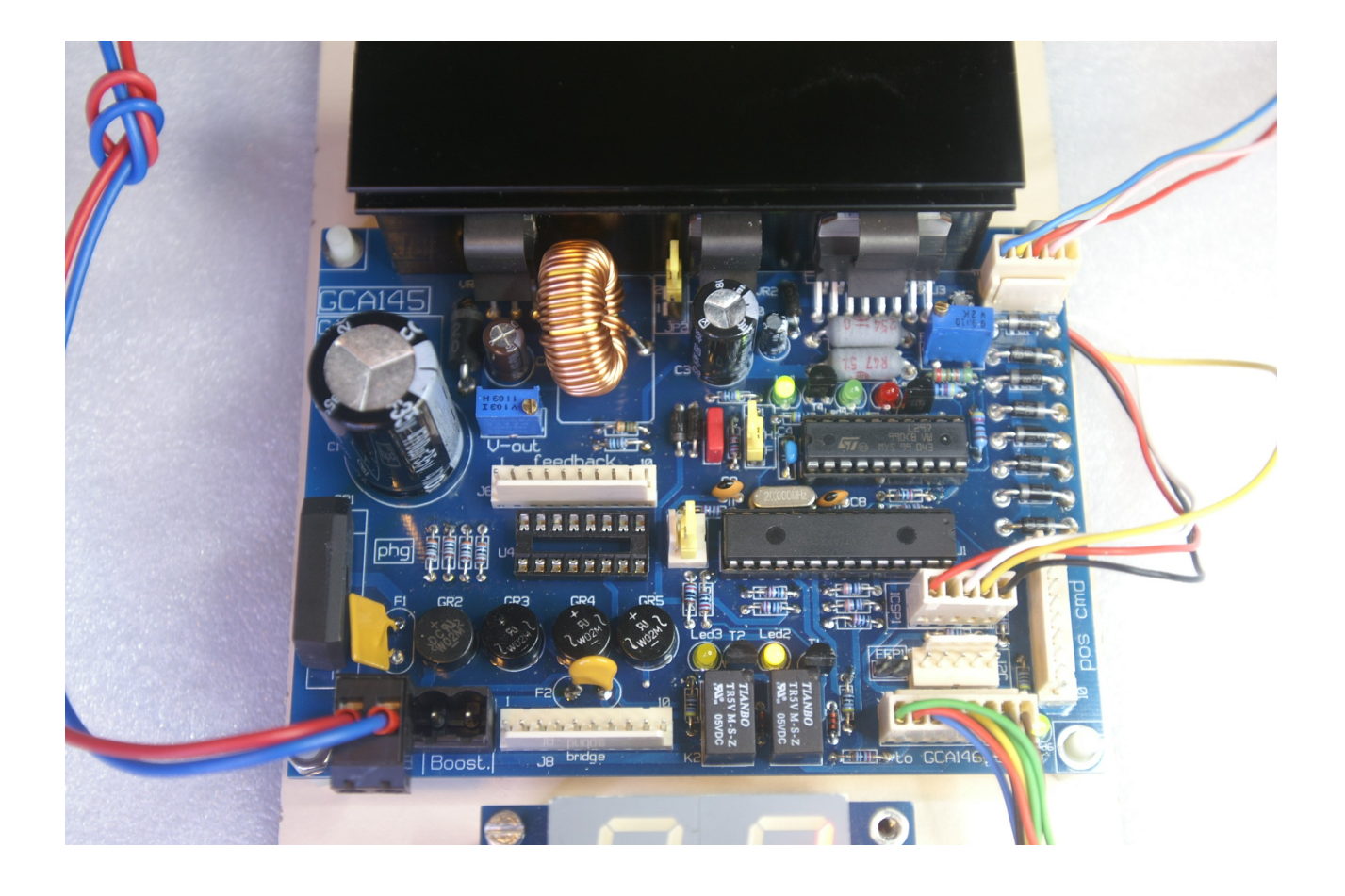

### **Firmware Version 7-1** Update feb 20, 2013

## *Hardware Bemerkungen.*

1) Eine Schiebebühne braucht Endschalter an beide Seiten. Dafür können kleine Mikroschalter benutzt werden aber auch Hallsensor oder Reed-Schalter.

Diese Schalter haben 3 Funktionen:

- a) Für der erste Initialisation,
- b) Für Orientierung in der richtige Position wenn das notwendigis,
- c) Für Eine Sicherheits Masname bei grosse Schiebebühnen.

Diese Schalter sollen an beide Seiten zo positioniert sein, das der leztz Schienenanschluss schon passiert ist.

Schalter werden angeschlossen wie das in Appendix 1 gezeichnet ist. Bitte beachte das MGV145 und GCA145 etwas unterschiedlich angeschlossen werden.

Beide Schalter werden angeschlossen an ICSP1

2) Drehscheiben brauchen nur einer Schalter, um das Null-Punkt zu erfinden,

Schalter auch hier wie in Appendix 1 angegeben anschliessen.

Position dieser Schalter soll sich zwischen Position 1 und maximum Position befinden.

Es soll so installiert sein, das Drehscheibe dieser Schalter in beide Richtungen passieren kann. Wenn nicht, dann NUR Kontroll Type 0 wahlen in Menü 9.

## *Einstellungen.*

Es gibt einige notwendige Einstellungen die bei erster Aufstart angenommen werden. Viele Einstellungen können -mehr odeer weniger- automatisch eingegeben werden.

Dafür gibt es ein Einstel Möglichkeiten die beschreiben werden in Haupstöck Menü.

Einer der komplizierte Einstellungen ist aus zu finden auf welche genaue Position sich jeder Schienanschluss befindet.

Das kann leicht auf folgende Weise gemacht werden, aber dazu ist Null punkt Schalter für Drehscheibe bestimmt notwendig, und beide Schalter bei Schiebebühne.

## **Einstellung von alle genaue Postionen.**

- Menü Einstellung aktivieren und Knopf drücken bis Programm 1 vor ist. Jetzt der gewünschte Zahl der Schienanschlüsse einstellen.
- Der erste Schienen (nr 1) ist immer der erste die man näht von null-Punkt aus gesehen.
- Jetzt Knopf drücken, bis Menü 9 vor ist. Hier der gewünsche Kontroll Type definieren. (sehe Apperdix 2).
- Menü Einstellungen ausschalten.

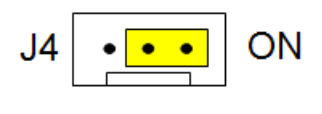

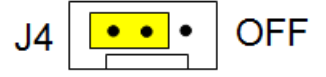

- Stelle jumper J4 nach ON
- Wahl Position 62 mit GCA146 und Knopf drucken.
- Der Motor soll jetzt rückwärts nach Null-Punkt Schalter drehen.
- Soll Motor in falsche Richti=ung gehen, dan Geät ausschalten und Anschluss 1 und 2 von J2 nach Schrittmotor tauschen. Dann wieder Pos. 62 again einstellen, jetzt soll Motor in korrekte Rictung drehen, nach Nullpunkt Schalter.
- Motor halt wenn Null-Punkt Schalter erreicht ist.
- Bei gewahlte Kontroll Type 1, 2 or 3, der motor macht jetzt einen extra volle Umdreh, womit das totale Anzahl der Schritte von eine komplette Umdreh gezählt wird.
- Folgendes fangt Motor an zu drehen nach dder erste Schienenanschluss.
- Wenn Brücke in Linie mit Schienen ist gekommen, Knopf eindrücken.
- Diese Position wird gespeichert, und Display zeigt '1' . Motor geht dann weiter. Kleinen fehler ist kein Problem, die sind später einfach zu korrigieren. Wiederhole diese Schritt bis alle Positionen erreicht sind.
- Motor dreht jetzt wieder nach Null-Punkt Schalter, und dann zurück nach Posotion 1.
- Bitte J4 Jumper wieder auf OFF stellen, damit diese Einstellungen nicht ungewünscht wieder aktiviert werden.

## **Platinen Unterschied zwischen MGV145 and GCA145..**

Praktische Erfahrungen von viele zufrieden Benutzer (Dank zu Alle!) haben geleitet nach einige kleine Aenderungen bei neu Produktion dieser Platine.

In Grunde, diese Aenderungen machen beide Platinen 100% kompatibel.

Kleinen Aenderungen sind jedoch durchgeführt.

- 1. +5V und GND an ICSP1 waren nicht kompatibel mit gleichnahmige Konnektoren auf GCA50, GCA135 usw. Bitte bedenke dieses Unterschied bei Anschluss von Hall-Sensoren oder Schalter für Null-Punkt und Maximal Schalter. Eine Zeichnung für beide Anschlüsse ist ine diese Manual aufgenommen.
- 2. P2 Regler ist zugefügt, damit es möglich wird um der Motorstrom ein zu stellen. Sehe dafür Appendix 3.
- 3. Einige Wiederstände waren bei MGV145 am Unterseite gelötet. Die sind jetzt auf Platine GCA145 gestellt.
- 4. Die Relais waren etwas kritisch. Im prinzip verursacht durch das Spezifikation von PIC Chip nicht immer ganz war was versprochen ist. Deshalb sind 2 Transistoren zugefügt, was der Wahl von Relais ganz unkritisch macht.
- 5. Eep1 wird nicht mehr benutzt. Einbau nicht mehr notwendig.
- 6. Funktion J4 ist nur als Jumper, um Position 62 (Grundeinstellungen) zu erreichnen können.
- 7. Einige Leds zugefügt, die verschiedene Funktionen zeigen.
- 8. Speisung ist jetzt bis zu 24V einstellbar. Aber nur wenn eine dazu brauchbare Trafo benutzt wird. Um 24V zu erreichen, soll benutzte Trafo wenigstens 24 Volt sein.

Dann sollen C1 und C2 nach 40 Volt Typen erhöht werden. Und weiterhin ist die jetzt erreichte primäre Spannung zu hoch um VR2 zu Speichern. Deshalb gibt es JP2.

Ueber 18V Benutzte Trafo, wird JP2 auf '1' gestellt.

Bis zu 18V benutzte Trafo, wird JP2 auf '2' gestellt.

# **Led Anzeigen.**

MGV145 Platine hat nur 1 led, der einfach Speisung signaliert.

GCA145 Platine hat 6 Leds.

- Led1 Speisung Eingeschaltet
- Led2 Brücken Spannung eingeschaltet
- Led3 Umgekehrte Brücken Spannung eingeschaltet
- Led4 Motor läuft forwärts
- Led5 Motor läuft rückwärts
- Led6 Motor gestoppt, System fertig zum Fahren.

#### **Fein Einstellungen von Positionen.**

Die einzige Positionen lassen sich einfach korrigieren.

Erst gewünschte Position wahlen und Knopf drücken.

Einstellungen einschalten und Knopf drücken bis Menü 0 vor ist.

Jetzt ist die heutige Position ganz genau zu korrigieren mir der Knopf.

Programm Schalter wieder ausschalten.

Diese Handlungen wiederholen fü jeder Position.

## *Menü.*

Der Programm Schalter unten der Position Knopf hat 2 Möglichkeiten.:

- 1) Der normale Mode (Schalter AUS)
- 2) Der programm Mode ( Schalter EIN) Diese Stand ist sichtbar in Display mit ein beleuchte Punkt zwischen beide Ziffer. GCA146 hat zusatzlich noch eine Led.

In normale Mode lasst sich nur einen gewünschte Postione einstellen. Nach Wahl einer Position, Knopf drücken und der Motor beweg sich nach gewahlte Position.

Ist ein höhere Position selektiert, dann wird Motor etwas ze weit laufen und dan zurück drehen. Das Zahl dieser Rückschritte ist wahlbar in Menü 5. Auf diese Weise kann eine freie Bewegung in Antriebe neutralisiert werden. Wenn nicht gewünscht, Menü 5 auf 0 stellen.

Im programm Mode, Einstellungen werden immer gespeichert bei drehen von der Knopf. Weitere Bestätigung ist nicht notwendig.

Jedes mal das in programm Mode der Knopf gedrückt wird, ist das nächtste Menü aktiv. Das Menü wird für 1 Sekunde sichtbar und dann kommt der Wert in sicht.

#### **Liste von Menüs.**

Folgende Menüs sind zu wahlen:

0) Korrigierung von aktuelle Position. Mit Knopf kann Schiebebühne oder Drehscheibe ganz richtig justiert werden. Wird automatsch gespeichert in Eeprom bei verlassen des Menüs.

Bitte bedenke daran Menü nicht zu lange aktiv zu lassen, weil der Motor konstant bekräftigt bleibt, und deshalb zu warm werden kann.

Bei Abschaltung oder bei Wahle nächstes Menü, wird Motor abgeschaltet.

- 1) Das Anzahl der gewünschte Positionen. Es wird mit 1 gestartet, minimum Eingabe ist 2.
- 2) Minimum Geschwindigkeit.

Es gibt zwei Geschwindigkeiten für den Motor. Motor startet immer mit diese Geschwindigkeit, und abhänging von Einstellungen in Menü 3 und 4 wird Geschwindigkeit schneller. Höhere Einstellung meint langsamer Lauf.

3) Maximale Geschwindigkeit. Gleich wie Menü 2. Höhere Eingabe ist langsamer Lauf.

Abhängig von Type Motor und Strom, Einstellung kann nicht weniger als 5 sein. Noch weniger macht das vielleicht der Motor ganz nicht mehr dreht. Eingestellte Spannung und Strom können auch Influenz haben. Spannung hat hier nichts zu tun mit Geschwindigkeit, nur mit Kraft.

4) Geschwindigkeit Aenderung.

Wenn Motor von Min nach Max Geschw. Geht wird die Aenderung hier angegeben.

Höher Zahl macht langsamer Aenderung. Mit gleiche Einstellungen in Menü 2 und 3, Geschwindigkeit ist immer gleich.

5) Korrigier Schritte

Wenn nach höhere Position gedreht wird, macht Motor diese Einstellung an Schritte vorbei der gewahlte Position und läuft gleiche Schritte wieder zurück. Das kann eine Lösung sein um einige freilauf im Antrieb zu neutrlaisieren. Einfach auf 0 stellen wenn nicht gewünscht.

6) Schienen Spannung umdrehen.

Bei 2 Schienen Betrieb haben Drehscheiben das Problem, das bei bestimmte Positionen der Schienen Spannung umgedreht werden muss. GCA(MGV)145 macht das automatisch, und mit diese Menü wahlt man bei welche Position dieser Umdreh anfangt.

Mit 3 Leiter ist das nicht gewünscht und wird dieses Menü 0 eingestellt.

7) Schiene Spannung abschalten bei Bewegung.

Hier wahlt man entweder Spannung ja oder nein abgeschaltet wird wenn Brücke in Bewegung ist. Kann bei Drehscheiben un gewünscht sein, bei Schiebebuehne vielleicht besser. ) meinst abschalten, 1 meinst Spannung nicht abschalten.

8) Verzögerung bei Fertigmeldung.

Nachden Brücke in Position gekommen ist, wird das mittels Punkt 10 (J5) gemeldet. Mit dieses Menü ist ein zu stellen wie lange gewartet wird mit diese meldung. Erst nach diese Zeit ist auch eine neue Positionswahl möglich. Einstellung von 1 (0,1 Sek) bis 99(9,9 Sek).

9) Kontroll Type.

Mögliche Einstellungen:

- 1 : Drehscheibe, ohne 'kurzer Weg' Option. Drehscheibe passiert niemals Null-Punkt.
- 2 : Drehscheibe , mit limitierter 'kurzer Weg'Option. In eine Richtung kann maximal 4 Mal der Null-Position passiert werden. Sonnst wird langer weg genommen.
- 3 : Drehscheibe mit unlimitierte Null-Punkt Passage. Dies ist der Einstellung für Drehscheiben mit Schleppkontakte.
- 4 : Schiebebühne.

## *Handbedienung.*

Mit programm Schalter in OFF Position, der Drehknopf auf GCA(MGV)146 wahlt einer Position, der mit drücken aktiviert wird.

Ausser Position 1 bis xx( Maximum Positionen) gibt es noch 2 extra Positionen:

1) Position 63.

Hier wird D.S. Oder S.B. Nach Null-Punkt Schalter drehen, und dan zurück drehen nach Positon 1. Ideal zum Zurückfinden der korrekte Position..

Wenn fertig, Display zeigt 1.

2) Positon 62.

Kann nur erreicht werden mit Jumper J4 auf 'ON'.

Weitere Info ist zu finden in 'Einstellung von alle genaue Postionen'.

## *PC Kontrolle*

Diese Möglichkeit braucht keine Einstellungen, GCA(MGV)145 folgt einfach wenn neue Position mittels J5 ist eingegeben (Position cmd).

Auf [http://wiki.rocrail.net/doku.php?id=gca145-de](http://wiki.rocrail.net/doku.php?id=gca145-en) Pagina finden Sie Beispiele wie Einstellungen in PC gemacht werden. Rocrail verfügt einen komplette Setup für Schiebebühne und Drehscheibe.

Diese Setup gibt es für LocoNet, CanBus, DCC oder Motorola.

Die letzt zwei bruchen dafür eine Dekoder GCA174, der als Huckepack Platine auf J5 gesteckt werden kann.

# *Appendix 1:*

Anschluss von Limiet Schalter.

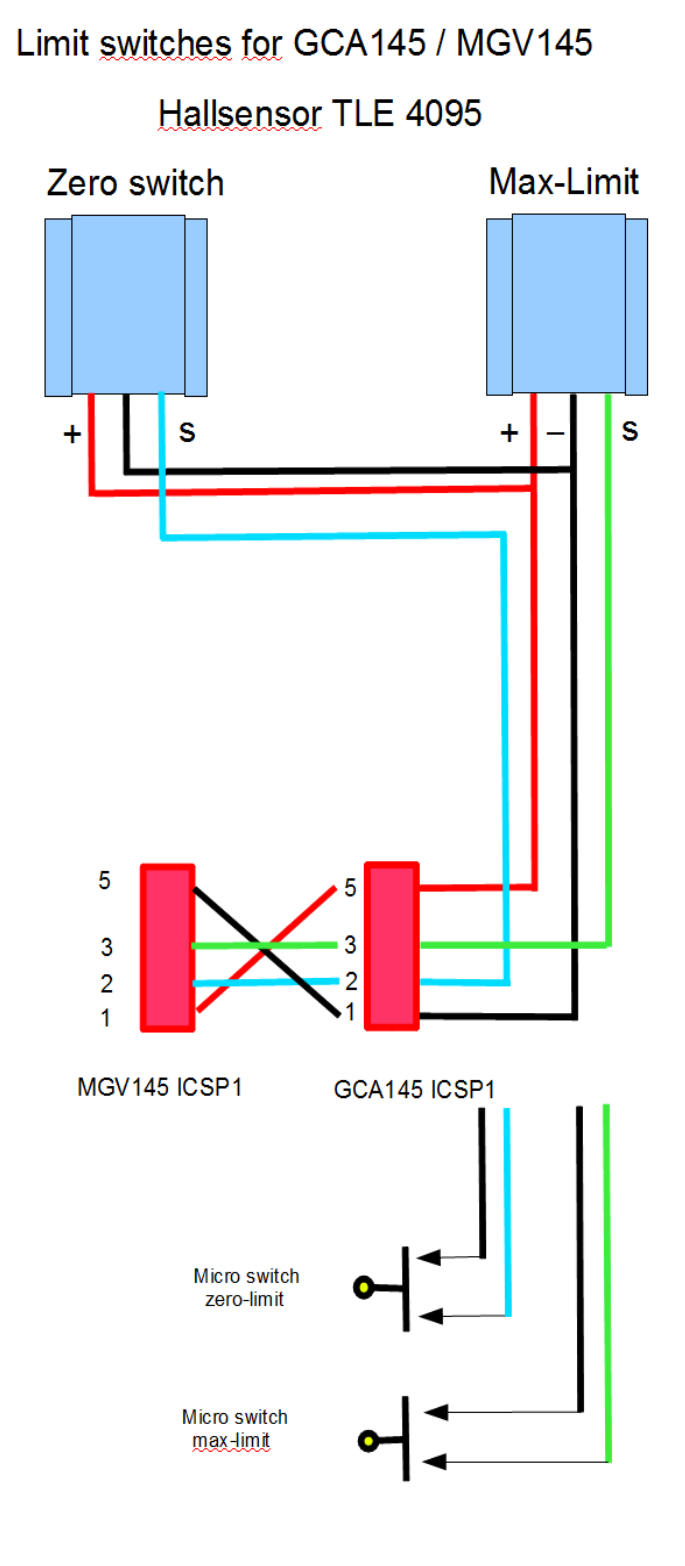

# *Appendix 2:*

### **Kontroll Typen.**

Um eine richtige Kontrolle zu bekommen, ist diese Einstellung gemacht. Unterschiedliche Typen sind:

### **Kontroll Type 1: Drehscheibe ohne 'kurzer weg' Option.**

Drehscheibe passiert niemals Null-Punkt Schalter.

### **Kontroll Type 2:**

Drehscheibe kann kurzer weg berechnen und drehenm, aber limitiert in maximal 4 Umdrehungen in Reihe in einer Richtung. Anders wir langere Weg genommen.

Mit angeschlossene Drahtverbindungen nach der Brücke ist das sehr notwendig.

#### **Kontroll Type 3:**

Drehscheibe mit Kontakt Schlepper, wo immer der kurze Weg gestatten ist.

#### **Kontroll Type 4:**

Schiebebühne.

Hier wird einen lineäre Bewegung gemacht.

Zwei Endschalter sind notwendig, damit die Bewgung beschrankt wird. Weitere Information diese Schalter und deren Anschluss in Appendix 1.

# *Appendix 3 :*

#### **Motor Spannung :**

Einstellung der Motor Spannung wird gemacht mit P1.

Kan eingestellet werden von 5 bis 24 Volt.

Mit einen Trafo von 16-18V ist maximal Spannung nicht erreichbar. Ist auch nicht notwendig denn meiste Motore sind entweder 5 oder 12 Volt.

Ist höhere Spannung gewünscht, dann bitte mit [peter@phgiling.net](mailto:peter@phgiling.net) mailen.

In normale Fälle sind ist hier einen Trafo Tabelle:

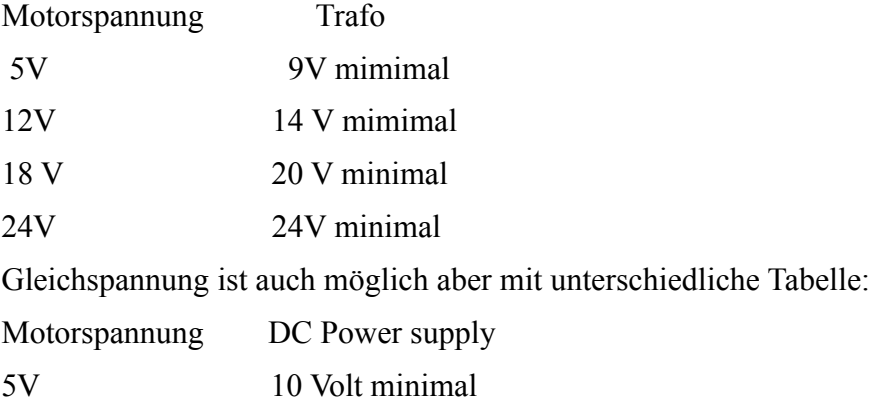

12V 16 Volt minimal

- 18V 24 Volt minimal
- 24V 30 Volt minimal

Trafo soll jedenfalls mimimal 50VA sein.

P1 stellt gewünschte Spannung ein, der auf fogende Weise gemessen wird:

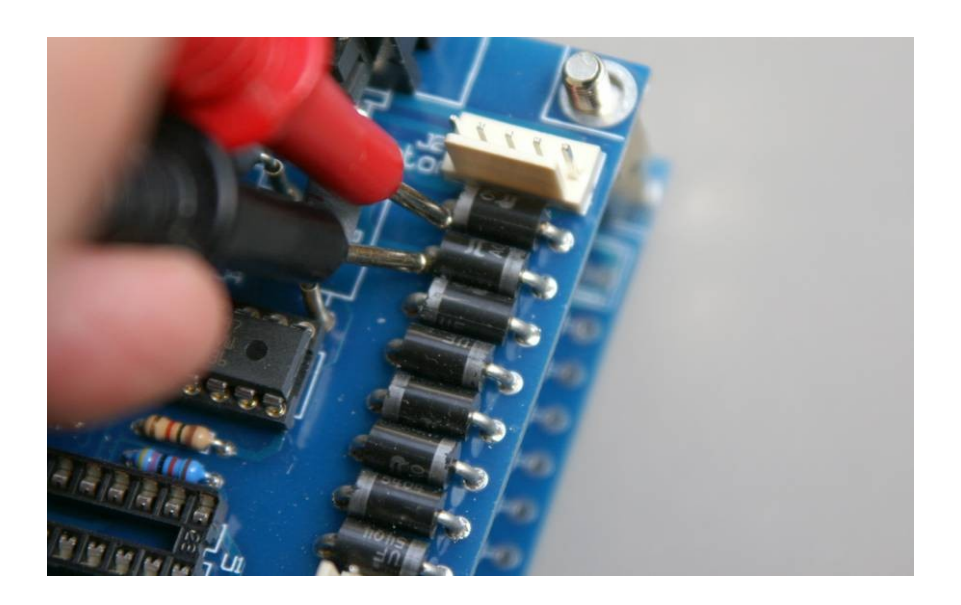

10% mehr als gewünscht ist kein Problem.

# *Appendix 4:*

#### **Ausgang Strom:**

Diese Beschreibung ist nur wichtig für GCA145 Platine.

#### **1. Unbekannter Motor Strom:**

Hier soll mann etwas experimentieren.

Stelle zuerst P2 einige Malen rechts drehen, bis leuchtes Klicken gehört wird. Es steht jetzt auf maximal Strom.

Jetzt, weil motor dreht, P2 jedes mal 1 Umdreh links drehen, bis Motor keinen Kraft mehr hat. Auf diese Moment sind zu weit gegangen. Dreh P2 rechts 2 oder 3 Umdrehen und alles ist OK.

#### **1. Bekannter Motorstrom:**

Folgende Einstellung machen:

Mit P2 stellt man einen Spannung ein die messbar ist an pin 15 von U2.

Folgende berechnung ist einen Hilfe dabei:

V (U2 pin15) =  $I(Schrittmotor) / 2$ 

Also : MotorStrom ist 0,5 A, Spannung soll 0,25V sein.